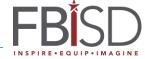

## **BYOD Network After Hours Visitor Access**

The Fort Bend ISD BYOD Wireless network is now accessible to unsponsored visitors Monday – Friday 4pm to 10pm daily, and from 8am to 10pm on Saturdays and Sundays.

**Step 1:** Chose the "FBISD\_BYOD" wireless network on your device.

**Step 2:** Open a web browser if one does not automatically open up on your device. The following page should be displayed.

**Step 3:** Fill out the information on the Visitor Self-Registration page.

If you would like a text of your password, check the box for "Click to receive a text message receipt:" and put in your mobile number and select your carrier from the dropdown box.

**Step 4:** Check the "I accept the terms of use" button to confirm that you understand FBISD BYOD usage terms.

**Step 5:** click the "Register" button.

After the Register button is clicked a page will be displayed with information about your guest account including the expiration time. Click the Connect box to finish account registration. Access will not be granted until this is done.

All accounts and network access for self-registered users expire daily at 10pm, and must be re-registered if activities extend beyond the day of registration.

An email will be sent to the address used to register the account.

Visitor accounts **CANNOT BE RENEWED**. When a Visitor account expires at 10pm that day it is cleared from the system. Self-registration is shutdown at 10pm and guest access is also shutdown until the next window of after hours access opens.

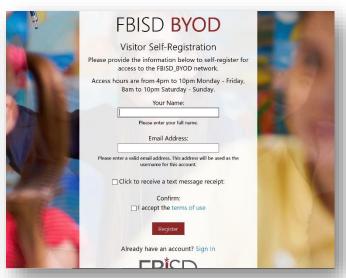

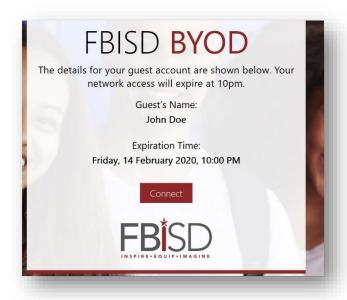